## Inhaltsverzeichnis

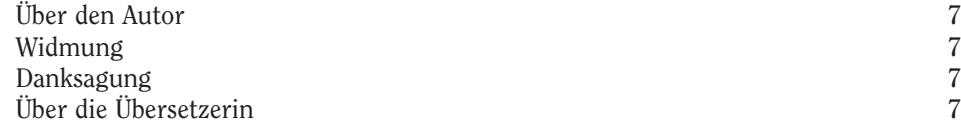

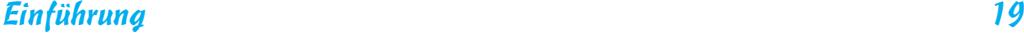

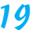

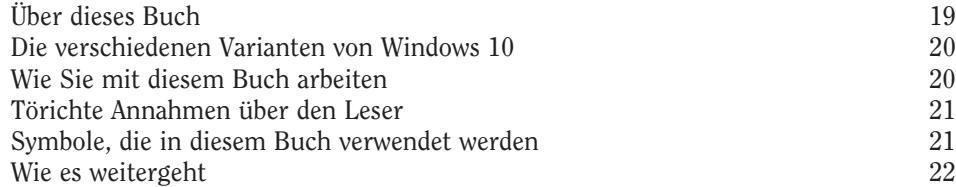

## Kapitel 1 Windows 10 kennenlernen 23

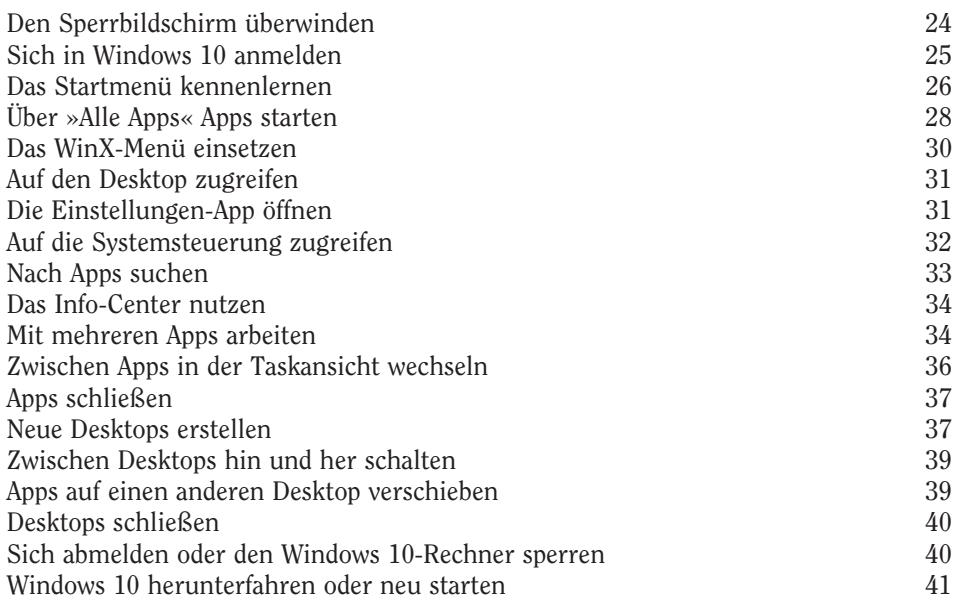

 $\overline{\phantom{a}}$ 

## Kapitel 2 Mit dem neuen Startmenü zurechtkommen 43

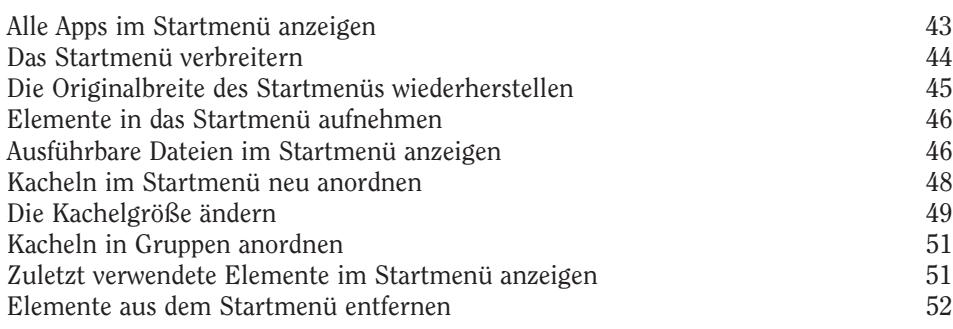

## Kapitel 3 Beim Touchscreen läuft vieles anders 55

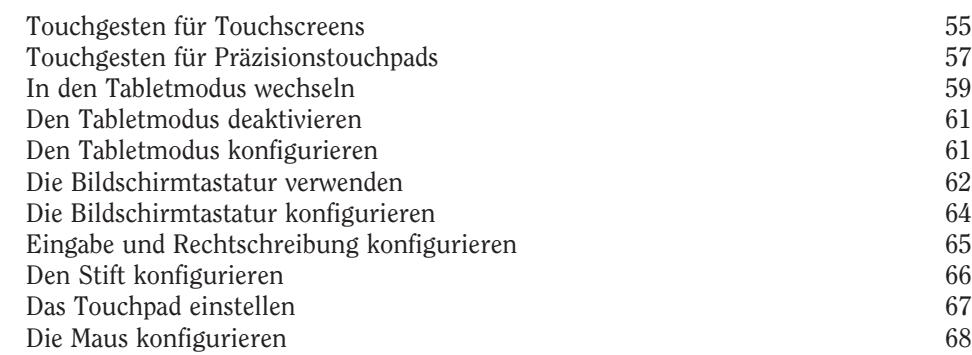

## Kapitel 4

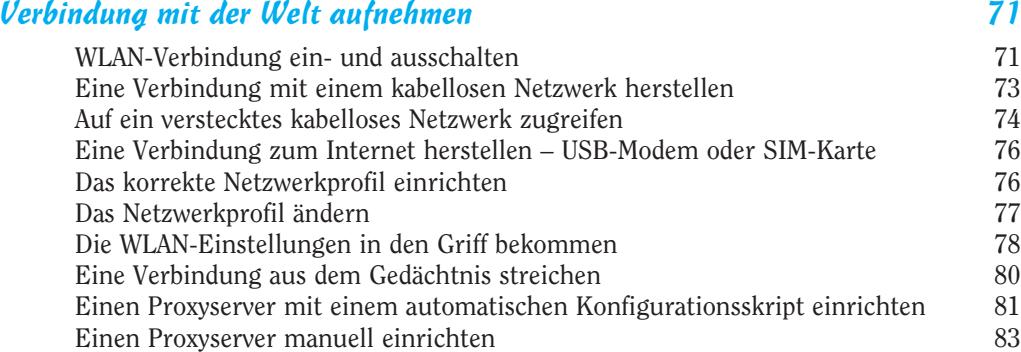

**College** 

## Kapitel 5 Mit dem Internet Explorer unterwegs im Web 85

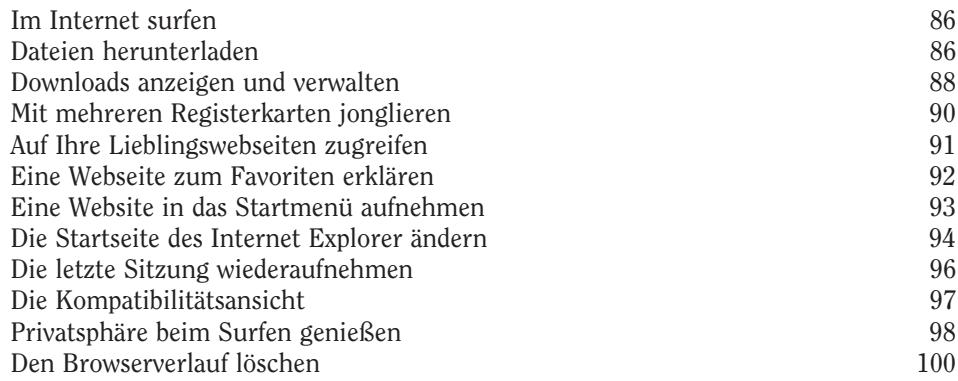

#### Kapitel 6 Mit Dateien und Ordnern jonglieren 103

Schlüsselbegriffe 103 Den Explorer starten 104 Im Explorer navigieren 104 Das Menüband erforschen 108 Das Menüband erweitern und reduzieren 110 Die gängigen Dateiformate anzeigen 110 Dateien öffnen 113 Dateien und Ordner verschieben 114 Dateien und Ordner umbenennen 115 Einen neuen Ordner erstellen 117 Eine Datei erstellen 118 Dateien speichern 119 Verknüpfungen herstellen 121 Mehrere Dateien und Ordner auswählen 122 Dateien und Ordner löschen 123 Gelöschte Dateien und Ordner wiederherstellen 125 Die Eigenschaften von Dateien und Ordnern erkunden 126 Dateien und Ordner in einer ZIP-Datei archivieren 127 Den Inhalt von ZIP-Dateien anzeigen und extrahieren 129 Dateien im Explorer aufspüren 130 Dateinamenerweiterungen ein- und ausblenden 131 Dateien und Ordner anzeigen oder verbergen 132 Dateien auf DVD oder Blu-ray Disc brennen 133 Einen Blick in das Innere von ISO-Image-Dateien werfen 134 ISO-Image-Dateien auswerfen 135 Benutzerordner verschieben 136

#### Kapitel 7 Den Explorer an Ihre Anforderungen anpassen 139 »Schnellzugriff« oder »Dieser PC« – das ist hier Frage 139 Ordner an den »Schnellzugriff« anheften 140 Ordner vom »Schnellzugriff« lösen 142 Das Vorschaufenster ein- und ausblenden 143<br>Den Detailbereich ein- und ausblenden 144 Den Detailbereich ein- und ausblenden Die Navigationsleiste ein- und ausblenden 145 Den »Bibliotheken«-Bereich anzeigen 147 Die Symbolleiste für den Schnellzugriff anpassen 148 Mit Ansichten spielen 149 Ordner und Dateien sortieren 150 Ordner und Dateien gruppieren 151 Den Explorer anpassen 152 Die etwas andere Art, Dateien und Ordner auszuwählen 153 Den Verlauf löschen 155 Kapitel 8 Windows 10 an Ihre Wünsche anpassen 157 Ein Bild für den Desktophintergrund auswählen 158 Eine Diashow als Desktophintergrund wählen 159 Den Windows-Farbton wählen 160 Das Windows-Design wechseln 162 Die Desktopsymbole festlegen 163 Die Bildschirmauflösung ändern 164 Die Mauseigenschaften anpassen 165 Das Startmenü konfigurieren 166 Den Sperrbildschirm aufpolieren 168 Den Status von Apps auf dem Sperrbildschirm anzeigen 169 Die Taskleiste konfigurieren 170 Die Symbole in der Taskleiste festlegen 171 Die Lautstärke regeln 173 Datum und Uhrzeit einstellen 173 Die Zeitzone bestimmen 174 Die Region bestimmen 175 Eine Sprache hinzufügen 176 Ein Sprachpaket herunterladen 178 Die Synchronisierung in die Wege leiten 179 Windows 10 im Beruf für Dummies

## Kapitel 9

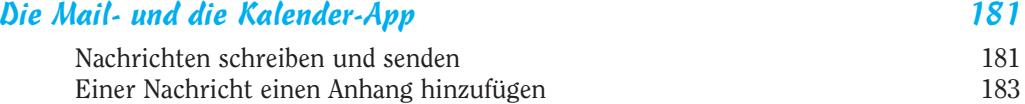

 $-12$ 

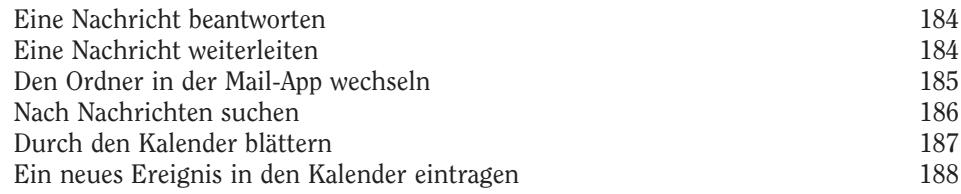

## Kapitel 10 Via Skype chatten 191

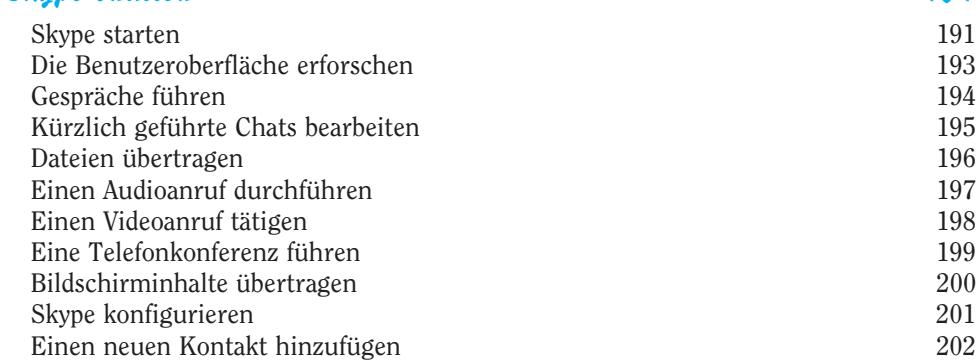

## Kapitel 11 Mit OneDrive in der Cloud arbeiten 205

Mit OneDrive Kontakt aufnehmen 205<br>Dateien auf OneDrive hochladen 206 Dateien auf OneDrive hochladen Ordner zum Synchronisieren auswählen 208 Einen Blick auf OneDrive.com werfen Einen OneDrive-Link freigeben 210 Dateien und Ordner teilen 211 Dateien manuell synchronisieren 213 Die Funktion »Dateien abrufen« aktivieren 213 Dateien remote abrufen 215 Den OneDrive-Speicher erhöhen 216 OneDrive nicht automatisch starten

## Kapitel 12 OneNote kennenlernen 219

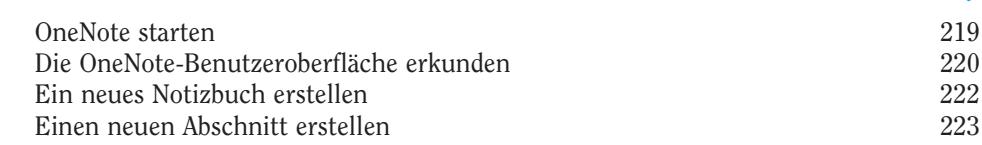

 $13-$ 

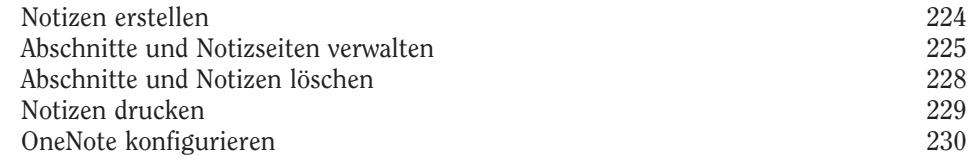

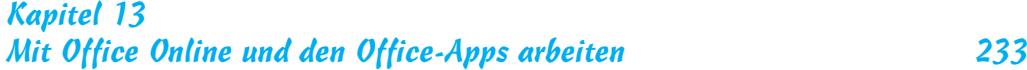

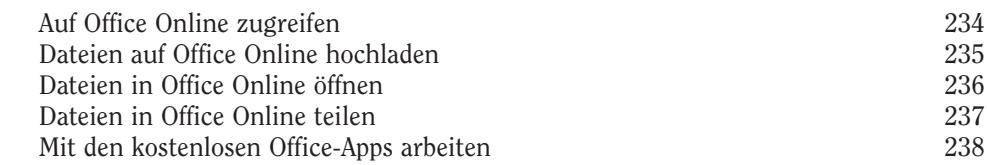

## Kapitel 14 Mit Cortana plaudern 241

Cortana einrichten 242 Cortana mit »Hey Cortana« aktivieren 243 Mit Cortana kommunizieren 244 Die Wettervorhersage abrufen 2008 (245 Die Wettervorhersage abrufen 2008) (245 Die Wettervorhersage abrufen 2008) (245 Die Wettervorhersage abrufen 2008) (245 Die Wetterworde abrufen 2008) (24 Die Wettervorhersage abrufen Den Kalender checken 246 Einen Termin festlegen Eine Erinnerung festlegen 247 Notizen in ein Notizbuch einfügen 248 248 eine Einfügen 248 248 248 248 248 248 248 25 auch 2018 25 auch 2018 25 248 25 auch 2018 25 248 25 auch 2018 25 auch 2018 25 auch 2018 25 auch 2018 25 auch 2019 25 auch 2019 25 auch Neue Orte hinzufügen 248<br>Cortana konfigurieren 250 Cortana konfigurieren 250 Cortana ausschalten Fragen zu Cortana von Microsoft beantworten lassen 252

## Kapitel 15

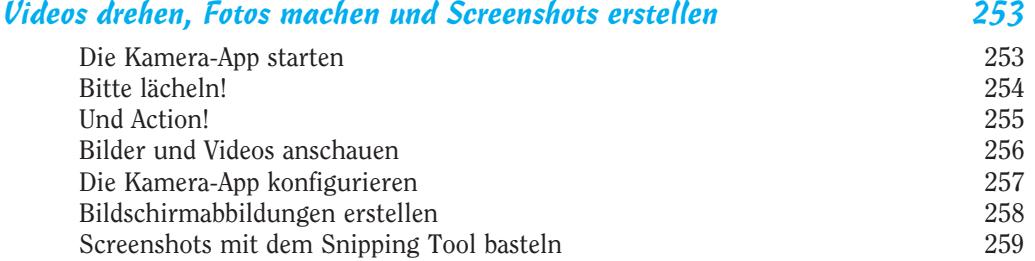

## Kapitel 16 Mit Apps arbeiten 261

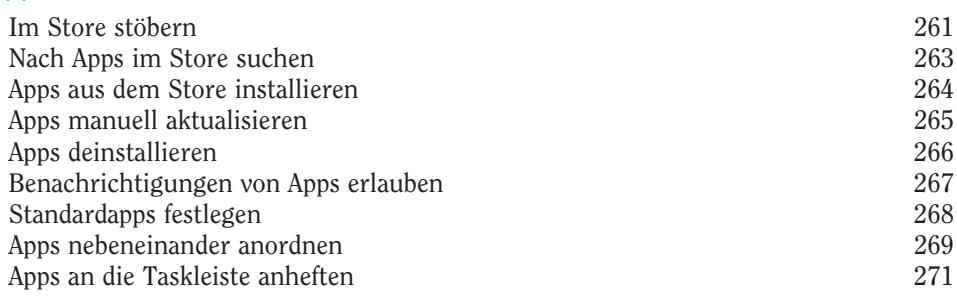

## Kapitel 17 Mit Geräten arbeiten

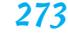

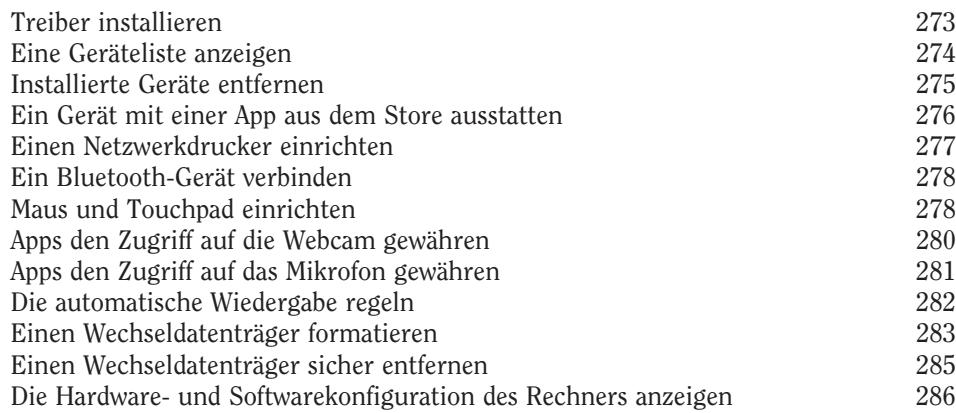

## Kapitel 18 Unterwegs arbeiten 287

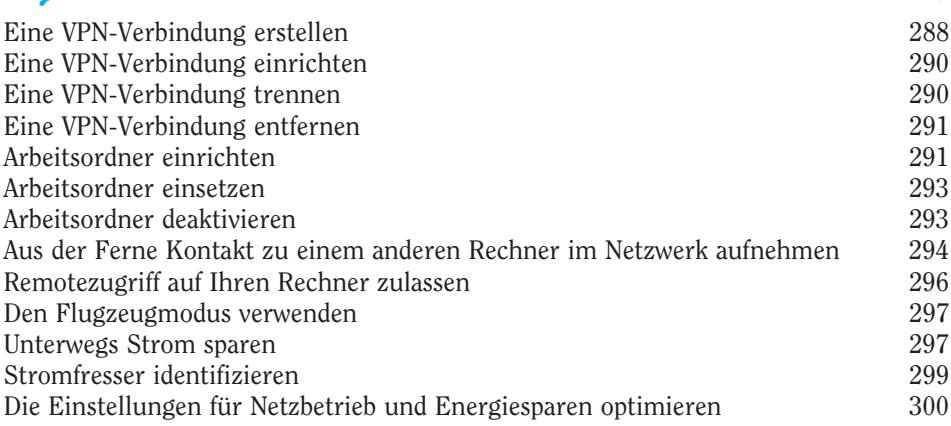

 $\sim$  15  $\sim$ 

#### Kapitel 19 Ihren Job mit Windows 10 erledigen 303 Den Bildschirminhalt auf einen zweiten Bildschirm projizieren 303 Mit dem Windows-Mobilitätscenter präsentieren Dokumente und Präsentationen drucken 306 Dokumente scannen 307<br>Die Uhrzeit weltweit anzeigen 308 Die Uhrzeit weltweit anzeigen Mehrere Zeitzonen in das Startmenü einfügen 310 Zwischen verschiedenen Tastatureingabesprachen wechseln 311 Zwischen verschiedenen Anzeigesprachen wechseln 312 Komplexe Berechnungen durchführen 313

## Kapitel 20

Ihre Daten schützen 315

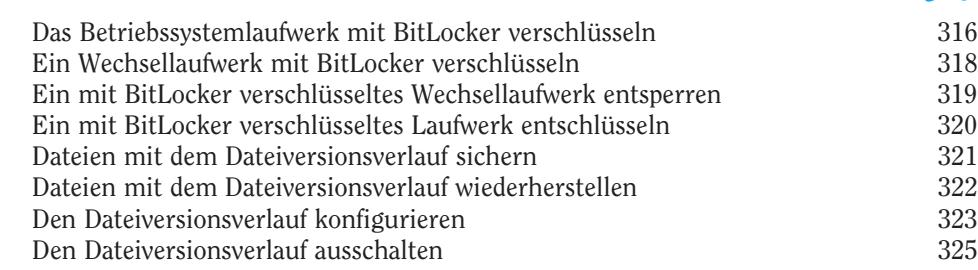

#### Kapitel 21 Benutzerkonten personalisieren 327

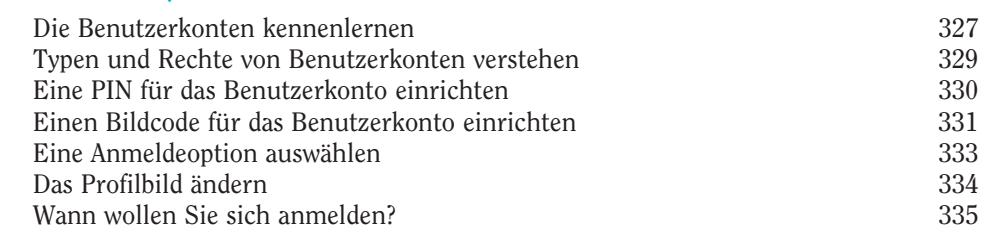

## Kapitel 22

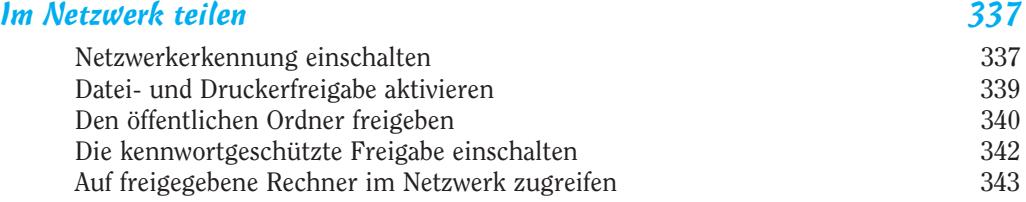

 $-16-$ 

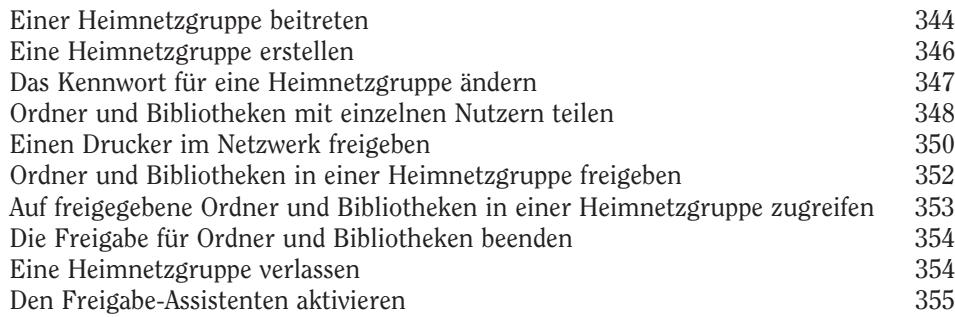

# Kapitel 23<br>Sicherheit

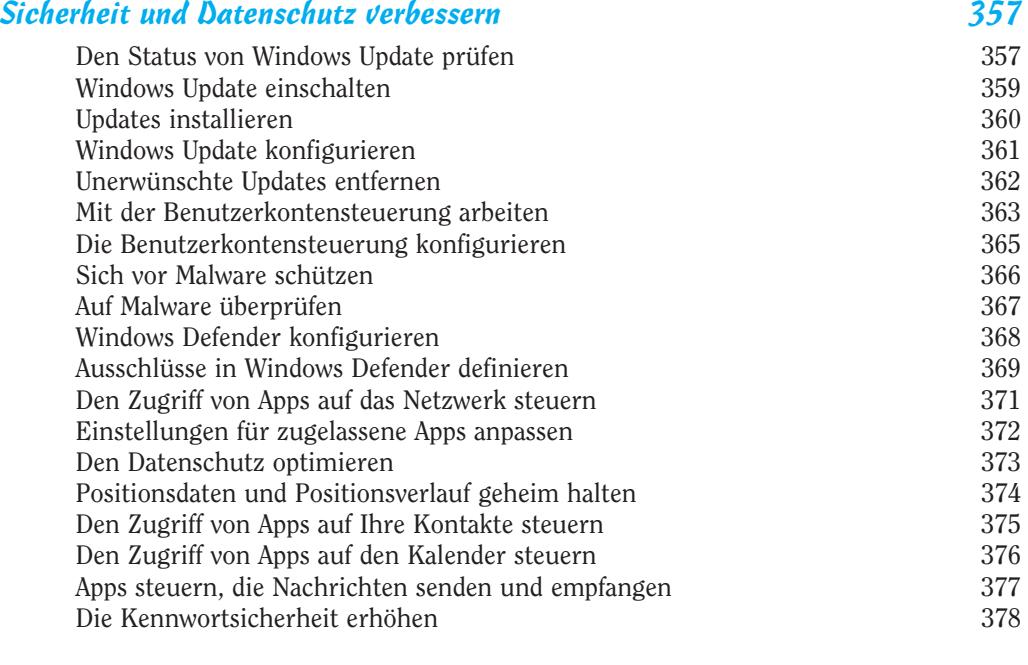

## Kapitel 24 Problemen in Windows 10 vorbeugen 379

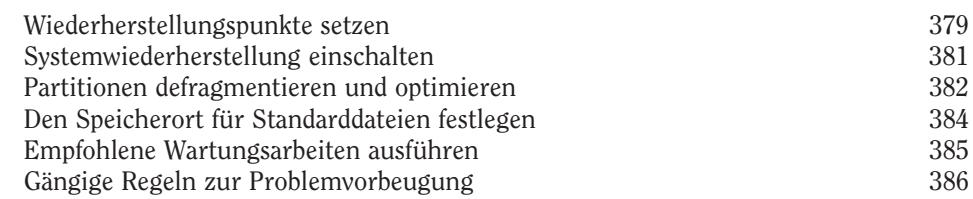

## Kapitel 25 Probleme in Windows 10 beheben 389

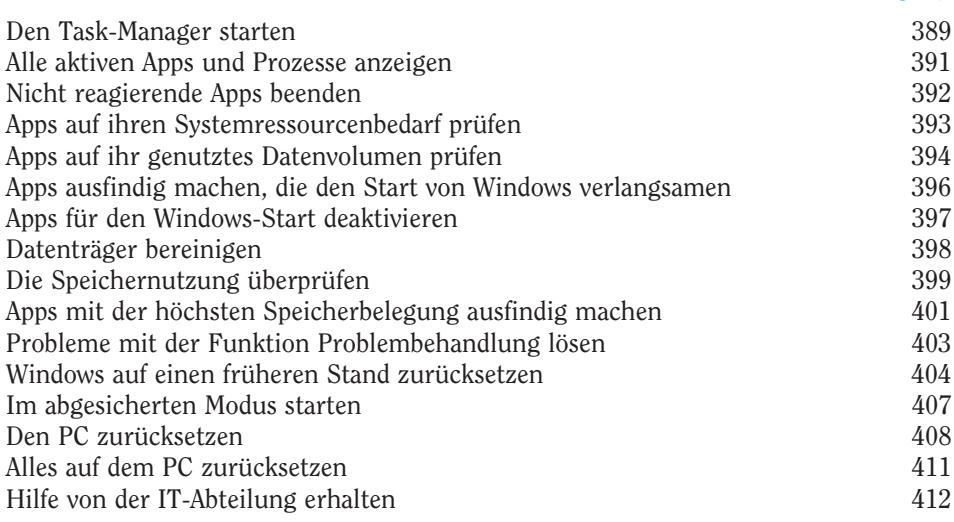

## Stichwortverzeichnis 415